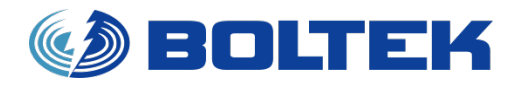

## BOLTEK CORPORATION

Lightning Detection

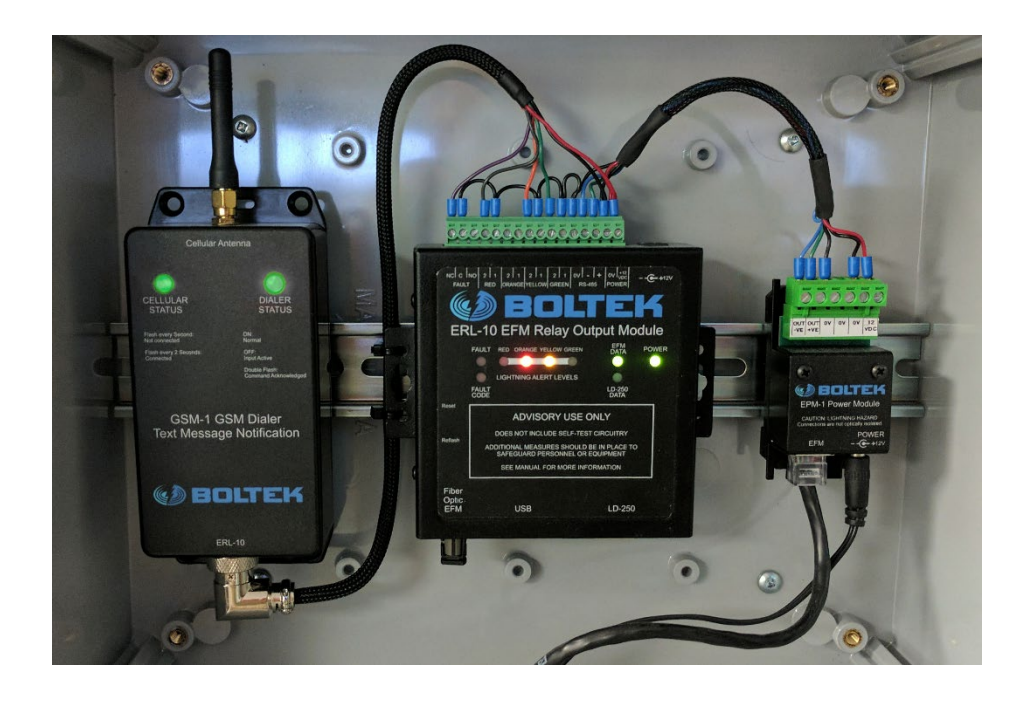

# **GSM-1 Text Message Notification for EFM-100C Electric Field Monitor** User Guide

**SEE DISCLAIMER ON REVERSE**

## GSM-1 Text Message Alert Dialer

#### **Disclaimer**

Lightning data is only approximate and should not be used for safety applications. Strike and storm locations indicated and alarm statuses may be erroneous and should not be used to safeguard personnel, equipment or data.

Neither Boltek Corporation nor its affiliates shall be liable to the purchaser of this product or third parties for damages, losses, costs, or expenses incurred by purchaser or third parties as a result of use, misuse, accident, or abuse.

Notwithstanding the above Boltek Corp's liability shall not exceed the purchase price of the equipment.

#### **THIS EQUIPMENT IS NOT TO BE USED FOR SAFETY PURPOSES**

2017 Boltek Corporation

Boltek Corporation 4 Stonebridge Dr. Unit 2 Port Colborne, ON L3K5V5 Canada

Email[: info@boltek.com](mailto:info@boltek.com) Web: www.boltek.com Phone (905) 734-8045 • Fax (905) 734-9049

#### **FCC Compliance Statement For United States Users**

This equipment is tested and found to comply with the limits for a Class B digital device, pursuant to Part 15 of the FCC Rules. These limits are designed to provide reasonable protection against harmful interference in a residential installation. This equipment generates, uses, and can radiate radio frequency energy and, if not installed and used in accordance with the instructions, may cause harmful interference to radio or television reception. However, there is no guarantee that interference will not occur in a particular installation. If this equipment does cause interference to radio and television reception, which can be determined by turning the equipment on and off, the user is encouraged to try to correct the interference by one or more of the following measures.

- Reorient or relocate the receiving antenna.
- Increase the separation between the equipment and the receiver.
- Connect the equipment into an outlet on a circuit different from that to which the receiver is connected.
- Consult the dealer or an experienced radio/TV technician for help.

#### **WARNING**

The connection of a non-shielded equipment interface cable to this equipment will invalidate the FCC Certification of this device and may cause interference levels which exceed the limits established by the FCC for this equipment. It is the responsibility of the user to use a shielded interface cable with this device. If this equipment has more than one interface connector, do not leave cables connected to unused interfaces. Changes or modifications not expressly approved by the manufacturer could void the user's authority to operate the equipment.

#### **For Canadian Users**

This Class B digital apparatus meets all requirements of the Canadian Interference-Causing Equipment Regulations.

Cet appareil numérique de la class B respecte toutes les exigences du Règlement sur le materiel brouilleur du Canada.

#### **WARNING: LIGHTNING AND ELECTRIC FIELD DATA IS ONLY APPROXIMATE AND SHOULD NOT BE USED FOR SAFETY APPLICATIONS. ELECTRIC FIELD READINGS, STRIKE DISTANCES AND ALARM STATUSES MAY BE ERRONEOUS AND SHOULD NOT BE USED AS A PRIMARY MEANS TO SAFEGUARD PERSONS, EQUIPMENT OR DATA.**

## **Table of Contents**

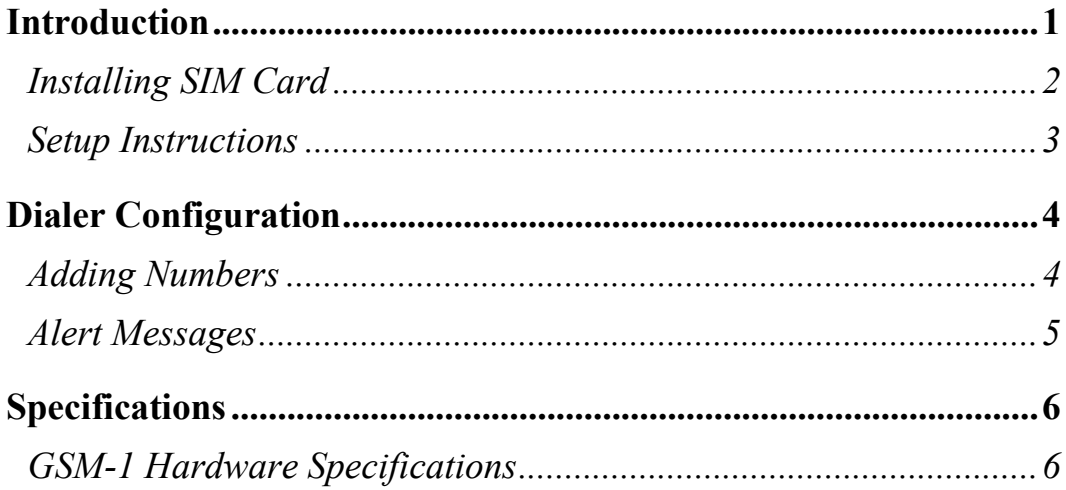

# **Chapter** 1

### **Introduction**

he GSM-1 Text Message Dialer provides automatic text message notification as lightning activity approaches. T

Your GSM-1 package should contain:

1 GSM Cellular Dialer (with cellular antenna) 1 ERL-10 Programmable Output Relay Module 1 EPM-1 Power Module or EFA-21 Power/Data Module 1 AC wall adapter, 120VAC to 12VDC for North America/Japan Or 120V/220V AC to 12VDC Universal Power Adapter 1 External cellular antenna 1 Enclosure (Rated IP68) 1 USB Flash Drive with Windows software and Drivers 1 User Manual

Unpack your GSM-1 and check that all parts are included.

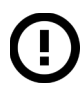

A valid SIM card with an active 2G/GSM text messaging cellular service is required to operate the GSM-1 Auto Text Dialer.

#### Installing SIM Card

1) Detach GSM-1 from the DIN Rail by pushing up then pull top towards you then pull off the rail.

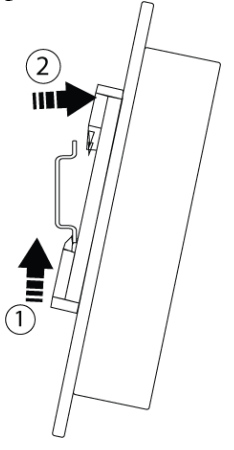

2) Remove the four screws on the back of the GSM-1 using No.1 Philips screwdriver

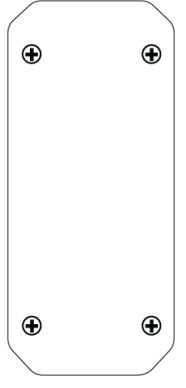

3) Insert SIM card with contacts facing down and angled corner to the top.

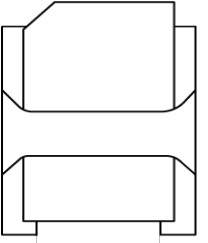

4) Reattach GSM-1 case with the four screws and place back on the DIN Rail

#### Setup Instructions

- 1) Install EFM-100 (and LD-250 if purchased). Please refer to user manuals of each detector for installation details.
- 2) Connect the EFM-100 Cat6 cable to EPM-1/EFA-21 RJ45 connector.
- 3) Connect (optional) DB9 cable from LD-250 to ERL-10 RS232 connector
- 4) Connect the USB cable from your computer USB port to the USB connector of your ERL-10.
- 5) Plug in the AC power adapter into the lead of the EPM-1/EFA-21 and into an AC outlet. The EFM-100, ERL-10 and GSM Dialer will all power up. All of the LEDs on the ERL-10 will illuminate the indicator lights for 2 seconds then the EFM Data LED will start blinking. If the fault LED stays on, check EFM-100 power and connection or refer to Fault Code chart listed in Appendix A
- 6) After the ERL-10 is powered up, the USB drivers should automatically install if there is an active internet connection on the computer. If there is no internet connection, the USB driver install program can be found on the Boltek USB Flash Drive in the ERL-10 folder.
- 7) Run the ERL-10 program executable on the USB Flash Drive to install the Configuration, Monitor, and Data Viewer applications.
- 8) After installation has completed, run the Config application to set alarm parameters and click "Write config to ERL-10" to save settings to the ERL-10. **Note:** The GSM-1 only works with the Yellow and Red alarm, the All Clear, and the Fault relays.
- 9) If viewing alarm status on a PC or Laptop, run the Status Monitor software to view active alarms/all clear status.

Unless changed, once the ERL-10 is powered up, it goes into Survey Mode for a default time of 20 minutes. If no lightning activity is detected, then the All Clear status light will illuminate and normal operation of the device will begin.

## **Chapter**

2

## Dialer Configuration

#### Adding Numbers

All of the numbers can be stored by sending text message commands to the GSM-1 dialer. The commands are not case sensitive, so any case can be used when sending commands.

In order to add text numbers, at least one Master number needs to be setup first before adding other numbers. The command for adding a Master number is **Master<space>number.** 

Ex: Master 15551234567.

To add a text number to the GSM-1, use the command  $Textnum$  space>number. This is independent from the master number, so it will also need to be added as a separate Text number by using this command as well to receive the text message alerts.

Ex: Textnum 15551234567.

To remove a number from the dialer, use the command **Remove <space>number**. sent from a master number that is stored in the dialer.

Ex: Remove 15551234567

To view a list of the numbers stored on the dialer, use the command List

- '**M**' beside the number will indicate it is a master number
- '**T**' beside the number will indicate it is a text number.

#### Alert Messages

The messages listed in the table below have all ready been pre-programmed into the dialer:

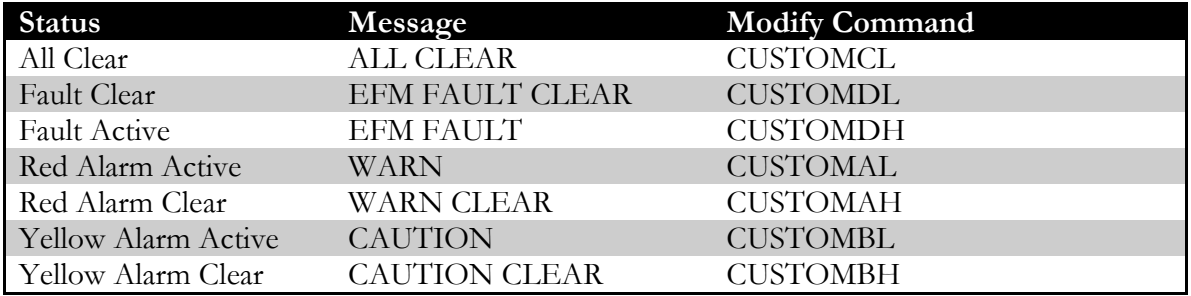

To change the message, send the modify command listed with the corresponding status followed by the message and a full stop.

To customize an alert message, send the following command: **CUSTOM<A/B/C/D><L/H><space><message>.** Ex: CUSTOMAL RED ALARM IS ACTIVE.

The maximum length of the message is 127 characters and must end with a full stop. Use only text or number characters in the message, and do not place a full stop in the middle of the message as the rest of characters after the first full stop will be ignored.

## Notes

# **Appendix** A

## **Specifications**

#### GSM-1 Specifications

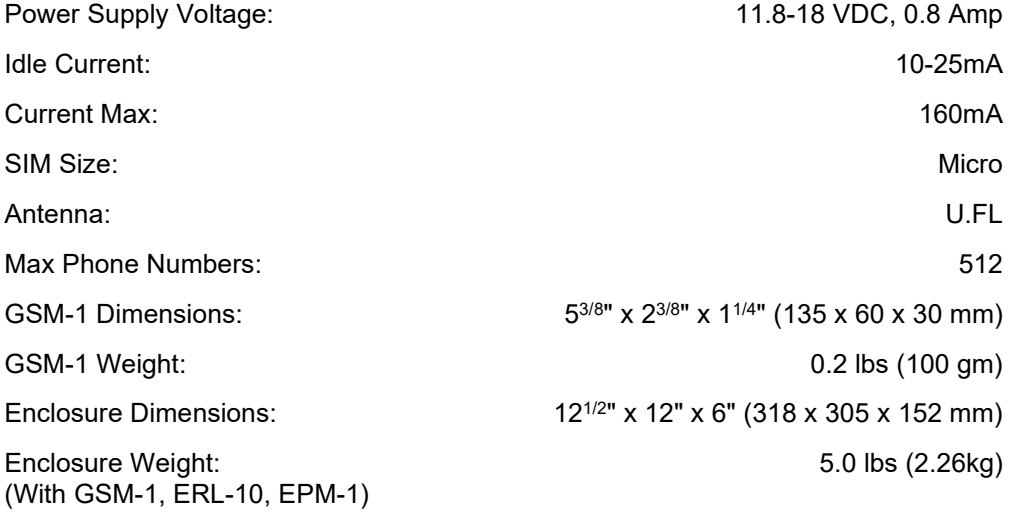

#### Software Specifications

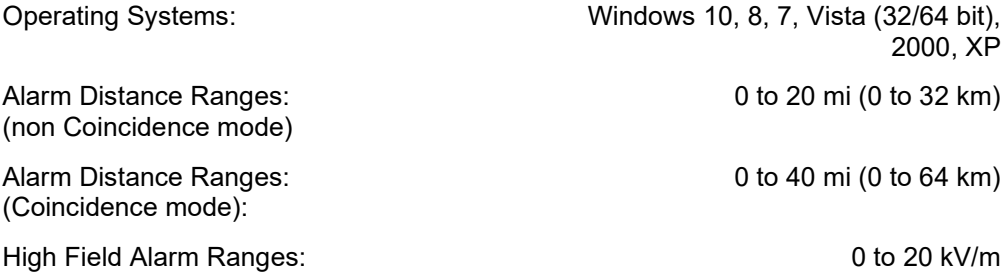

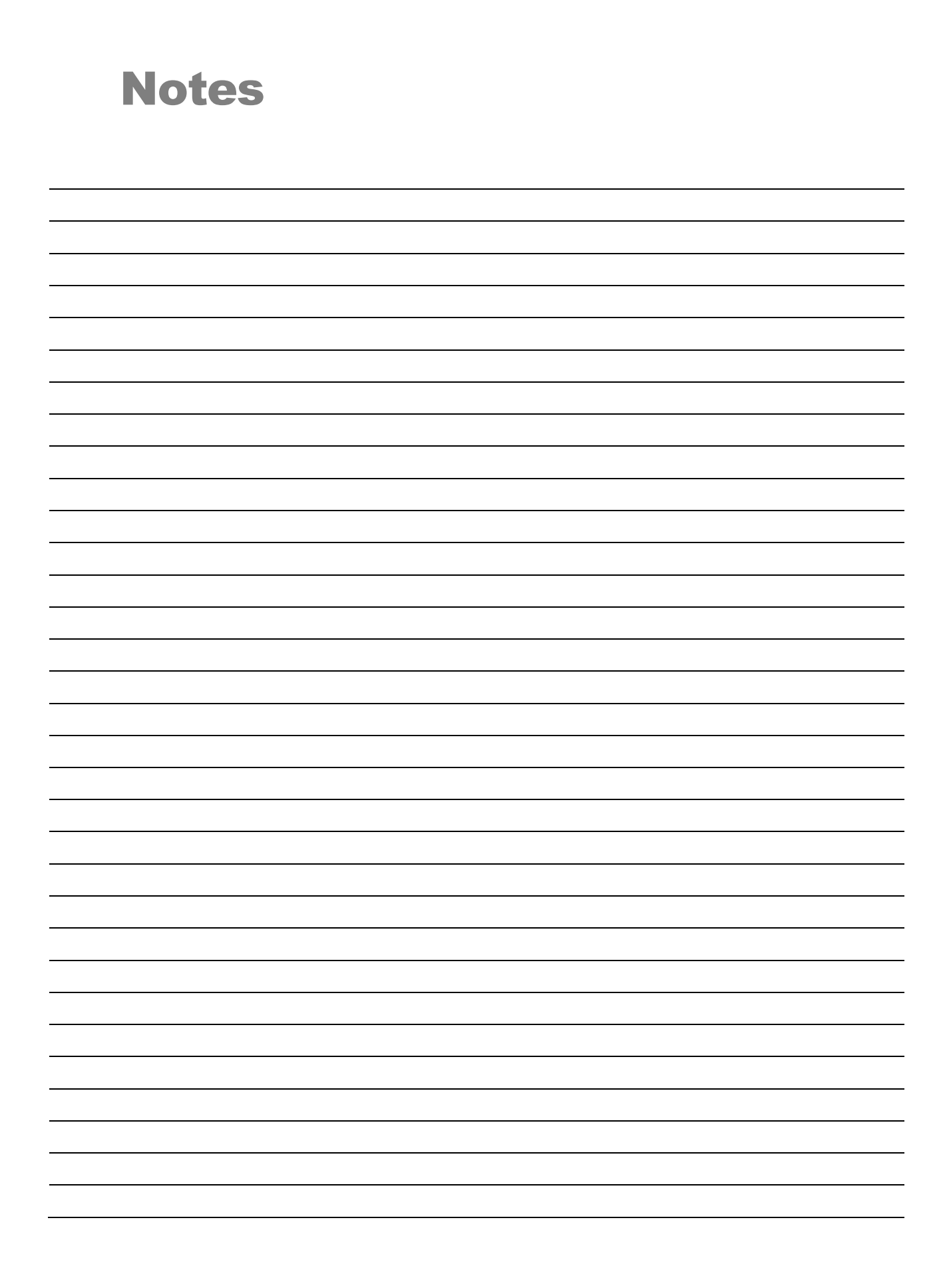